# 9800 WLCでの証明書およびトラストポイントの タイプの理解

## 内容

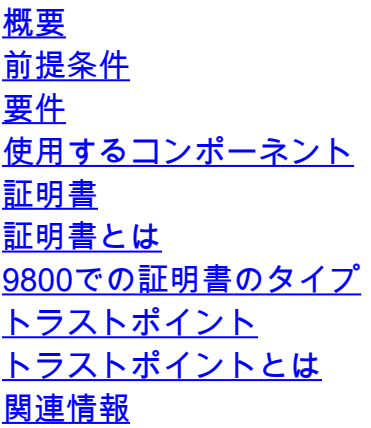

# 概要

このドキュメントでは、9800 WLCで使用できるさまざまな種類の証明書とトラストポイントに ついて説明します。

# 前提条件

### 要件

次の項目に関する基本的な知識があることが推奨されます。

- Cisco Wireless LAN Controller(WLC)9800シリーズ
	- デジタル証明書、認証局(CA)、および公開キーインフラストラクチャ(PKI)

使用するコンポーネント

このドキュメントは、特定のハードウェアまたはソフトウェア バージョンに限定されるものでは ありません。

このドキュメントの情報は、特定のラボ環境にあるデバイスに基づいて作成されました。このド キュメントで使用するすべてのデバイスは、クリアな(デフォルト)設定で作業を開始していま す。本稼働中のネットワークでは、各コマンドによって起こる可能性がある影響を十分確認して ください。

## 証明書

### 証明書とは

証明書は、デバイスを識別する一意のドキュメントです。たとえば、デバイスが正規のデバイス であることを確認するために使用されます。IDを検証するには、証明書をCAが検証する必要があ ります。

9800での証明書のタイプ

アクセスポイント(AP)とWLCは、互いのIDを検証する何らかの方法を必要とします。新しいAPが WLCに加入するたびに、APはWLCの証明書を検証して、それが正当なものであるだけでなく、 有効であることを確認します。これにより、APは初めて参加するアプライアンスを信頼できます  $\Omega$ 

製造元でインストールされた証明書(MIC)

この証明書は、9800-80、9800-40、9800-Lなどの物理アプライアンスにデフォルトでインストー ルされます。その名前が示すように、出荷時にインストールされており、変更できません。この 証明書は、APがWLCに初めて加入するときに使用されます。

MIC証明書が実際に9800にインストールされているかどうかを確認するには、show wireless management trustpointコマンドを入力します。

#### <#root>

9800#show wireless management trustpoint Trustpoint Name : CISCO\_IDEVID\_SUDI Certificate Info : Available

#### **Certificate Type : MIC <--**

Private key Info : Available FIPS suitability : Not Applicable

### 自己署名証明書(SSC)

コントローラの仮想インスタンスである9800-CLには、工場出荷時にインストールされた証明書 はありません。むしろ、Day 0ウィザードまたは証明書を手動で作成するスクリプトを使用して 自動的に生成できる自己署名証明書を使用します。9800の仮想インスタンスでは、SSCは主に APへの加入に使用されますが、すべてのHTTP(s)、SSH、およびNETCONFサービスにも使用さ れます。物理アプライアンスにもSSCが含まれていますが、前述のように、APの加入には使用さ れず、代わりにサービスに使用されます。

```
9800のSSC証明書を確認するには、show wireless management trustpointコマンドを入力します
。
```
<#root>

9800#show wireless management trustpoint Trustpoint Name : 9800-CL-TRUSTPOINT Certificate Info : Available

**Certificate Type : SSC <--**

Certificate Hash : e55e61b683181ff0999ef317bb5ec7950ab86c9e Private key Info : Available FIPS suitability : Not Applicable

ローカルで有効な証明書(LSC)

これらの証明書は、WLCにアイデンティティを証明する必要があるAPでのみ使用されます。デフ ォルトでは、WLCにもAPにも存在しません。LSC証明書はCAによって署名され、後でWLCと APの両方にインストールして、相互に検証する必要があります。9800でLSCを設定する方法の詳 細については、『[ローカルで有効な証明書](/content/en/us/td/docs/wireless/controller/9800/17-3/config-guide/b_wl_17_3_cg/m_locally_significant_certificates.pdf)』を参照してください。

# トラストポイント

トラストポイントとは

トラストポイントは、証明書を特定のサービスにリンクするものです。トラストポイントには、 Web管理とWeb認証の2つの主なタイプがあります。デフォルトでは、WLCは両方のサービスに 自己署名証明書を使用しますが、これにより、サイトがセキュアでないことを示す警告メッセー ジがポップアップ表示されます。これは、自己署名証明書がどのCAによっても検証されていない ためです。

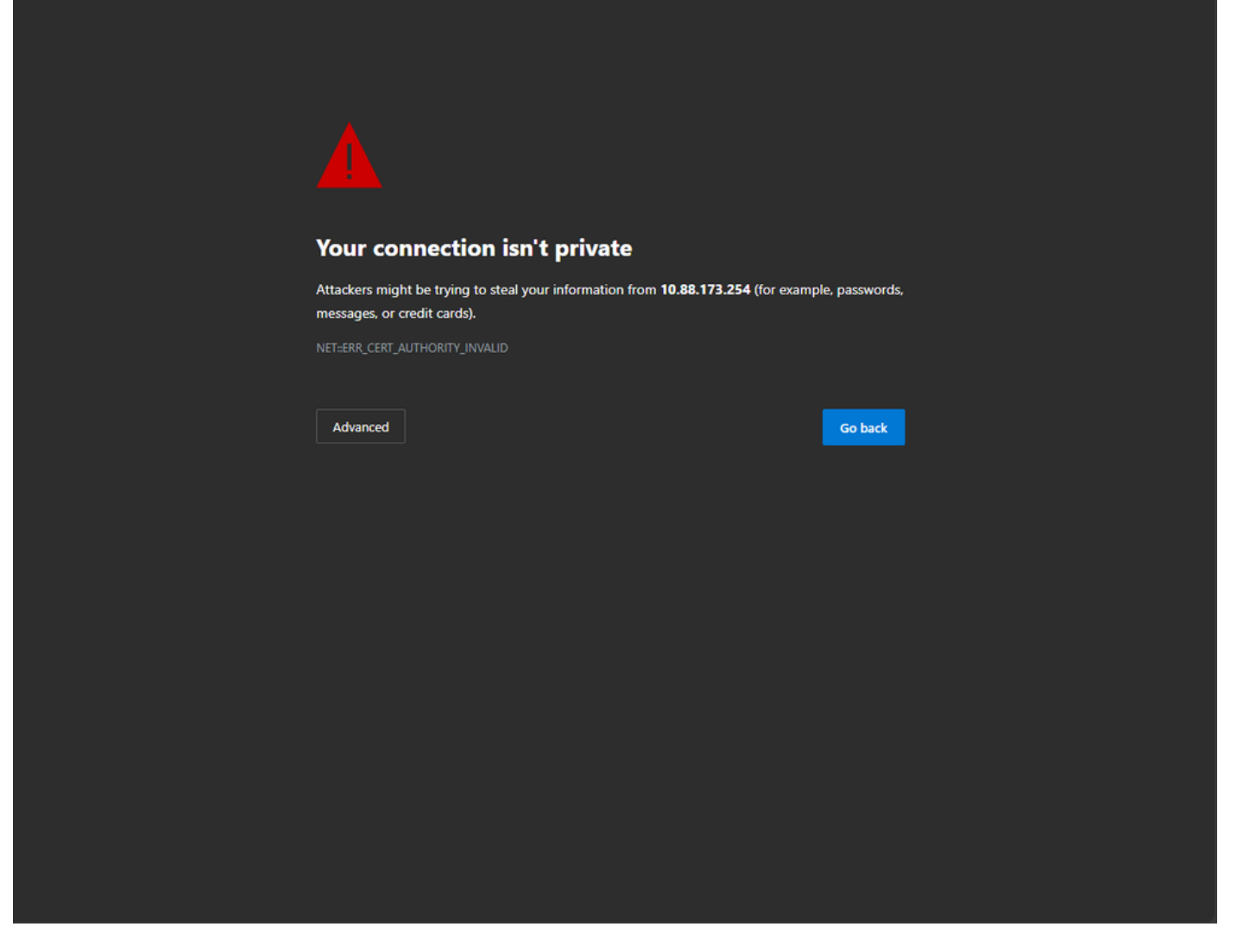

WebページのCAの無効な警告メッセージ

これを回避するために、サードパーティ証明書を使用して、CAによってすでに検証されているこ とを確認できます。証明書を生成してWLCにアップロードする方法の詳細については、「 [Catalyst 9800 WLCでのCSR証明書の生成とダウンロード」](https://www.cisco.com/c/ja_jp/support/docs/wireless/catalyst-9800-series-wireless-controllers/213917-generate-csr-for-third-party-certificate.html#toc-hId-1470234534)を参照してください。

### Web管理

Web管理のトラストポイントは、証明書をユーザグラフィカルユーザインターフェイス(GUI)にリ ンクします。コントローラは使用可能な証明書の1つを選択し、WLCにアップロードされたカス タム証明書がない場合は、自己署名証明書が使用されます。デフォルトの証明書を使用しない場 合は、トラストポイントにカスタム証明書を使用できます。

上記のドキュメントに従って証明書が9800にアップロードされたら、次の手順はトラストポイン トをWeb管理にリンクすることです。次のコマンドを入力する必要があります。

configure terminal ip http secure-trustpoint <custom-cert>.pfx *!Restart HTTP services* no ip http secure services ip http secure services

新しくインストールした証明書を検証する1つの方法が、HTTPサービスのトラストポイントとし て使用されています。たとえば、次のコマンドを入力します。 show ip http server status | トラス トポイントを含む

<#root>

9800#show ip http server status | include trustpoint

**HTTP secure server trustpoint:**

 **.pfx <-- trustpoint configured for HTTP services**

HTTP secure server peer validation trustpoint:

Web 認証

Web管理と同様に、9800でもレイヤ3認証を使用できます。このトラストポイントは、ユーザに 自動的に表示されるゲストポータルを介してWLANへの認証を試みるときに、ユーザに表示され るWebポータルに証明書をリンクします。Web認証にトラストポイントを使用すると、WLCと接 続先のクライアント間のユーザクレデンシャルを保護するのに役立ちます。

デフォルトでは、WLCは自己署名証明書を使用します。ここでも、Webページが信頼できないこ とを示す警告メッセージがクライアントにポップアップ表示されます。これを回避するために、 Web管理と同様にサードパーティの証明書を使用できます。

Web管理と同様に、カスタム証明書がWLCにアップロードされたら、トラストポイントとして Webパラメータマップにリンクする必要があります。

configure terminal parameter-map type webauth global trustpoint <custom-cert> *!Restart HTTP services* no ip http secure services ip http secure services end

### Web認証に使用されるトラストポイントを検証するには、次のコマンドを入力します

<#root>

show run | section parameter-map type webauth global parameter-map type webauth global type webauth virtual-ip ipv4 192.0.2.1

**trustpoint**

 **<-- trustpoint configured for web authentication**

# 関連情報

- [ローカルで有効な証明書](/content/en/us/td/docs/wireless/controller/9800/17-3/config-guide/b_wl_17_3_cg/m_locally_significant_certificates.pdf)
- [Catalyst 9800 WLCでのCSR証明書の生成とダウンロード](https://www.cisco.com/c/ja_jp/support/docs/wireless/catalyst-9800-series-wireless-controllers/213917-generate-csr-for-third-party-certificate.html#toc-hId-1470234534)

翻訳について

シスコは世界中のユーザにそれぞれの言語でサポート コンテンツを提供するために、機械と人に よる翻訳を組み合わせて、本ドキュメントを翻訳しています。ただし、最高度の機械翻訳であっ ても、専門家による翻訳のような正確性は確保されません。シスコは、これら翻訳の正確性につ いて法的責任を負いません。原典である英語版(リンクからアクセス可能)もあわせて参照する ことを推奨します。